## **Hoe weet ik wat mijn nieuwe klanten zijn over een bepaalde periode ?**

1. Druk op klanten in de werkbalk

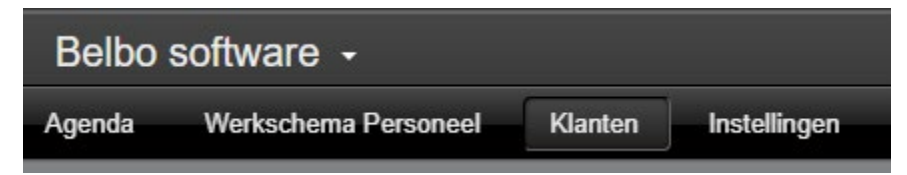

2. Daarna click je in klantenlijst op de kolomtitel klant sinds

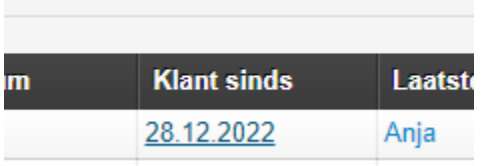

3. Geef het gewenste bereik in en druk op activeren

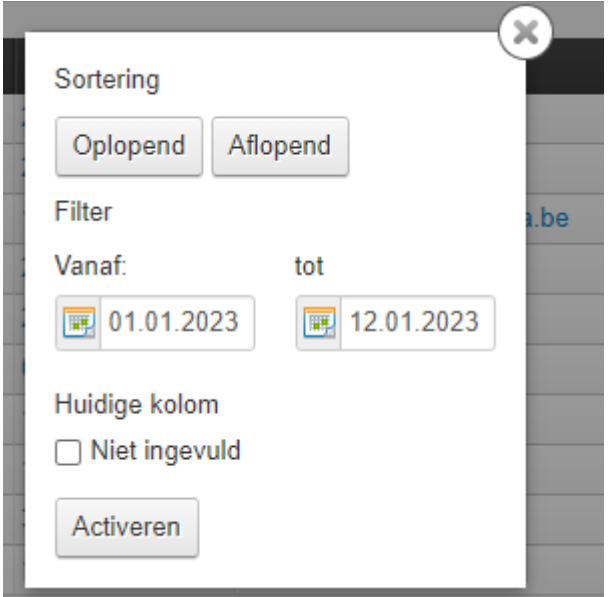

4. De klantenlijst verschijnt nu

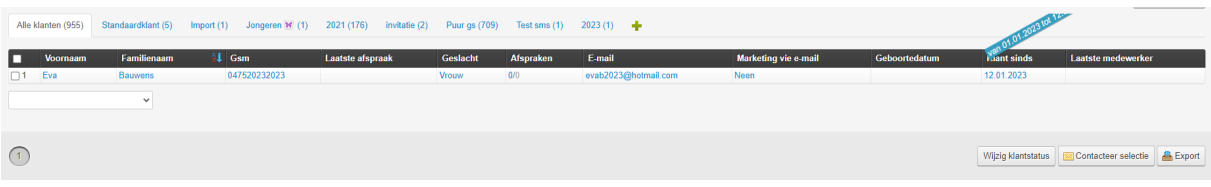

5. Wens je deze klanten te mailen vanuit Belbo druk dan rechts onderaan op de knop contacteer selectie, wens je te mailen vanuit een ander programma, druk dan op export.

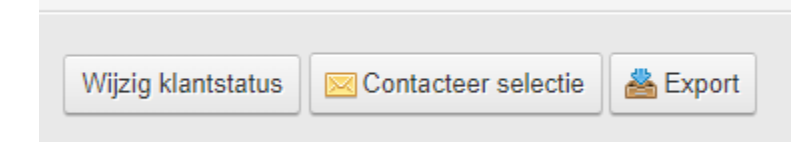